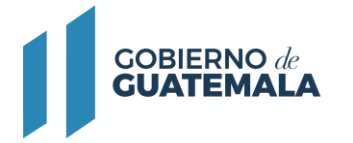

# **MODIFICACIÓN DE REGISTRO DE OPERACIÓN PARA LICENCIA DE INSTALACIÓN DE MARCHAMOS (SELLO) TERMOENCOGIBLE QUE SE INSTALEN EN LAS VÁLVULAS DE CARGA Y DESCARGA DE GLP DE LOS CILINDROS METÁLICOS PORTÁTILES PARA ENVASAR GLP**

# **Descripción del trámite:**

Las modificaciones de registros consisten en cambios como: denominación de la empresa, sede social, representante legal, dirección de notificaciones, teléfono, etc.

# **Base Legal:**

.

Ley de Comercialización de Hidrocarburos Decreto No. 109-97 y su Reglamento, Acuerdo Gubernativo No. 522-99.

**Resultado del trámite:** Resolución

**Costo del trámite:** (Q0.00) Sin costo:

**Tiempo estimado de la gestión:** Veintinueve (29) días.

## **Requisitos:**

A continuación, se detallan los documentos que debe cargar al sistema, pueden ser originales emitidos en forma electrónica o copias digital en formato PDF, de manera separada, así mismo, todos los documentos a presentar deben de estar vigentes a la fecha:

#### **Para una persona individual y jurídica, adjuntar los siguientes documentos:**

● MCH-01 "Formulario de solicitud trámite de licencia para instalar marchamos de los cilindros metálicos portátiles para envasar GLP".

#### **Denominación de la empresa:**

● Patente de Comercio de Empresa.

#### **Sede Social:**

- Patente de Comercio de Sociedad.
- Patente de Comercio de Empresa.

# **Lugar para recibir notificaciones solo debe presentar formulario.**

## **Nombre del representante legal:**

- Acta de nombramiento Representante Legal (vigente e inscrito en el Registro Mercantil).
- Documento Personal de Identificación -DPI- o pasaporte si fuera extranjero.

#### **Otro cambio especificar**

● Otros documentos que considera necesarios para el respaldo de dicho cambio.

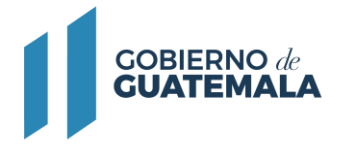

Deben ser llenados, impresos, firmados y digitalizados para cargarlos al sistema en el espacio que le corresponde.

## [MCH-01](https://mem.gob.gt/wp-content/uploads/2023/09/MCH-01-20092023.pdf)

## **Pasos a seguir:**

- 1. Al completar los documentos solicitados en los requisitos, debe continuar el trámite digitalmente en el siguiente link: <https://servicios.mem.gob.gt/>
- 2. Debe crear un usuario y contraseña (adherirse al sistema y a las notificaciones electrónicas), o si ya cuenta con usuario solamente debe ingresar al sistema.
- 3. Seleccione el tipo de trámite a realizar y cargue al sistema los documentos.
- 4. Verifique en su casillero y correo electrónico el resultado final de su gestión.